# Button Input: On/off state change

Living with the Lab Gerald Recktenwald Portland State University gerry@pdx.edu

# User input features of the fan

- Potentiometer for speed control
	- ❖ Continually variable input makes sense for speed control
	- ❖ Previously discussed
- Start/stop
	- ❖ Could use a conventional power switch
	- ❖ Push button (momentary) switch
- Lock or limit rotation angle
	- ❖ Button click to hold/release fan in one position
	- ❖ Potentiometer to set range limit

# Conventional on/off switch

#### Basic light switch or rocker switch

- ❖ Makes or breaks connection to power
- ❖ Switch stays in position: On or Off
- ❖ Toggle position indicates the state
- ❖ NOT in the Arduino Inventors Kit

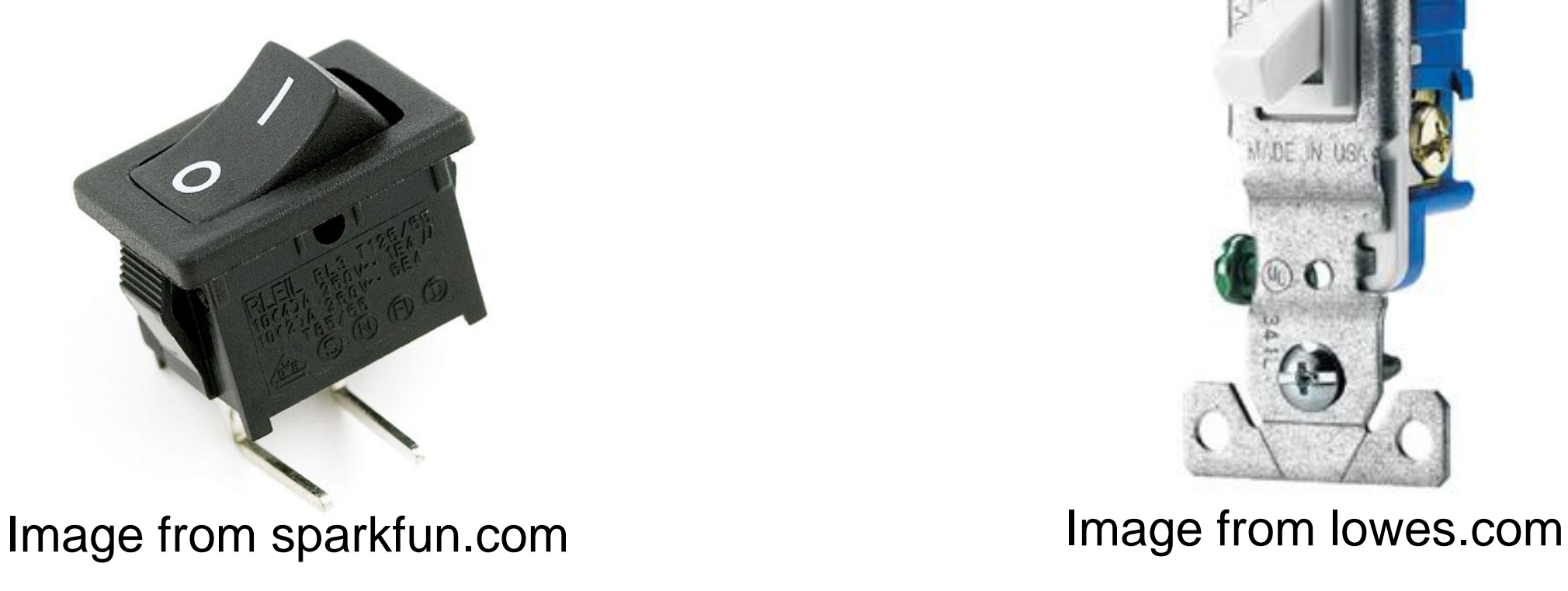

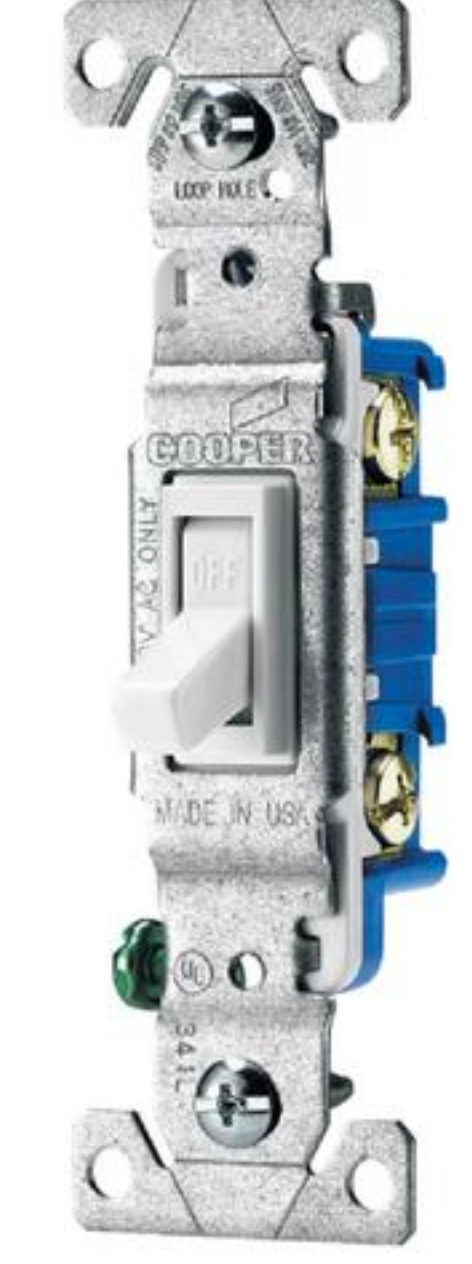

# How does a button work?

- Simple switch schematic
- Use DMM to measure open/closed circuit
- Map the pin states

# Measure Open and Closed Circuits

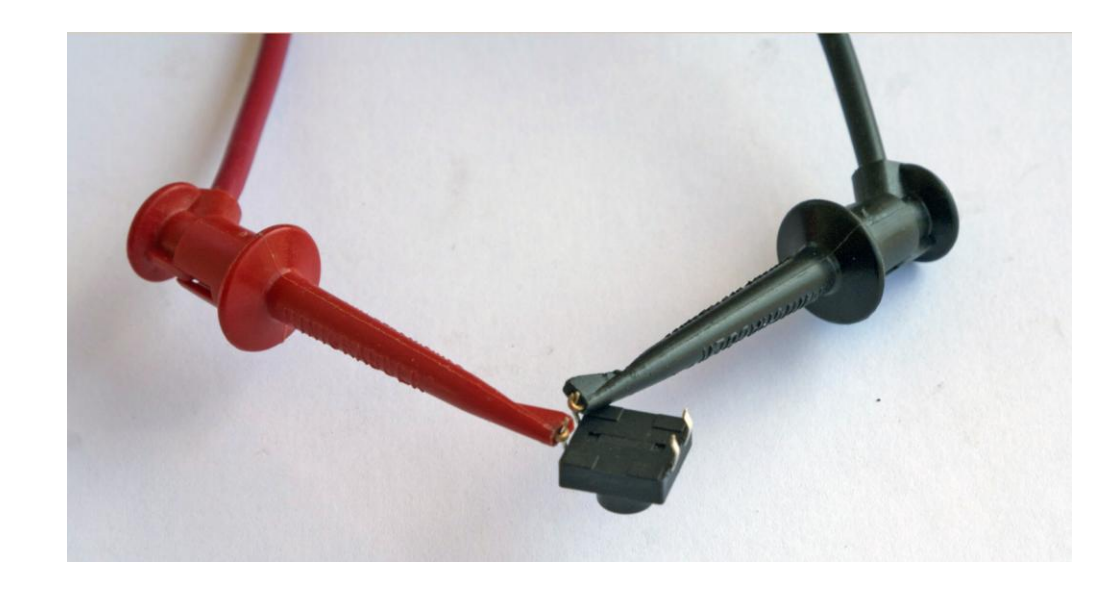

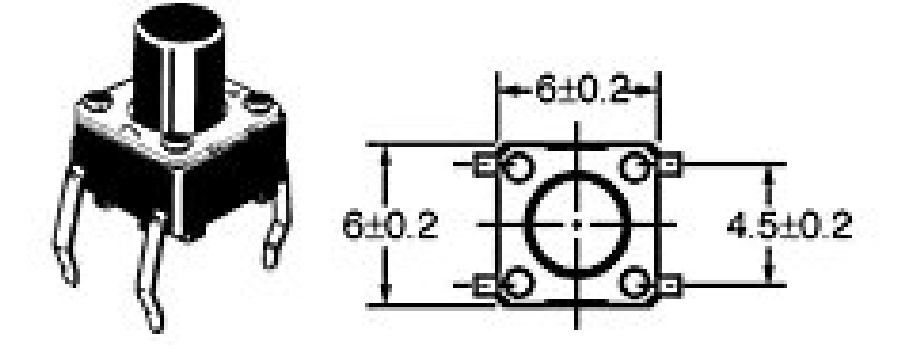

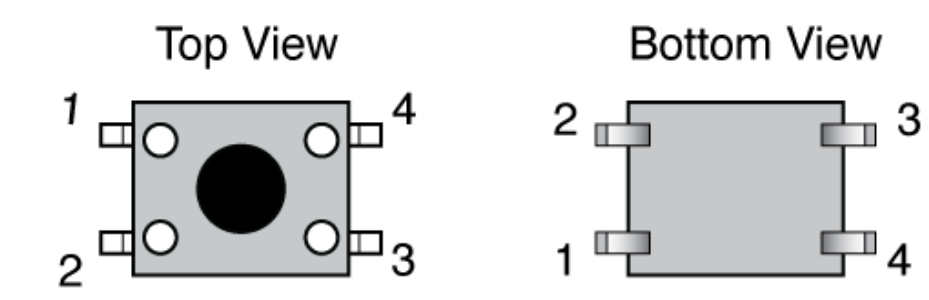

#### Measured Resistance (Ω)

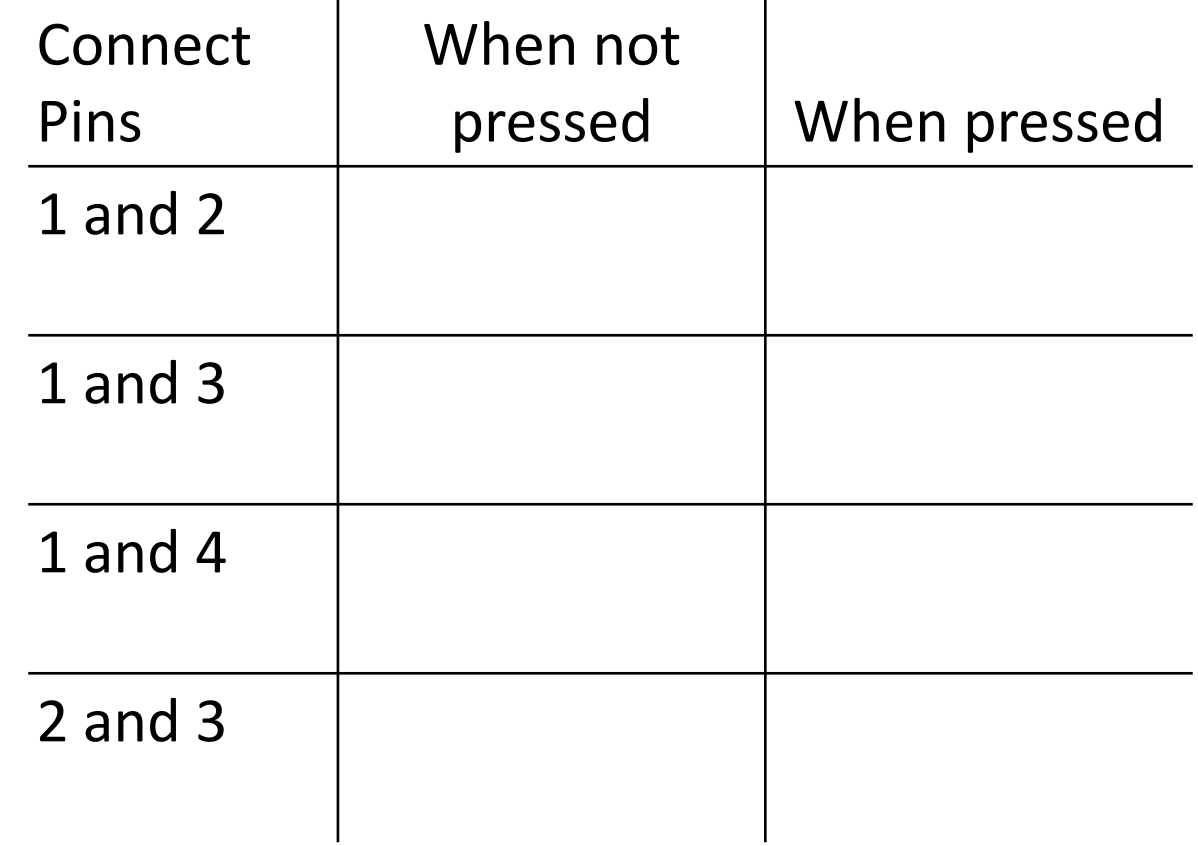

LWTL: Button Input

# Measure Open and Closed Circuits

#### Data from Measurements: Sketch Connections:

#### Measured Resistance (Ω)

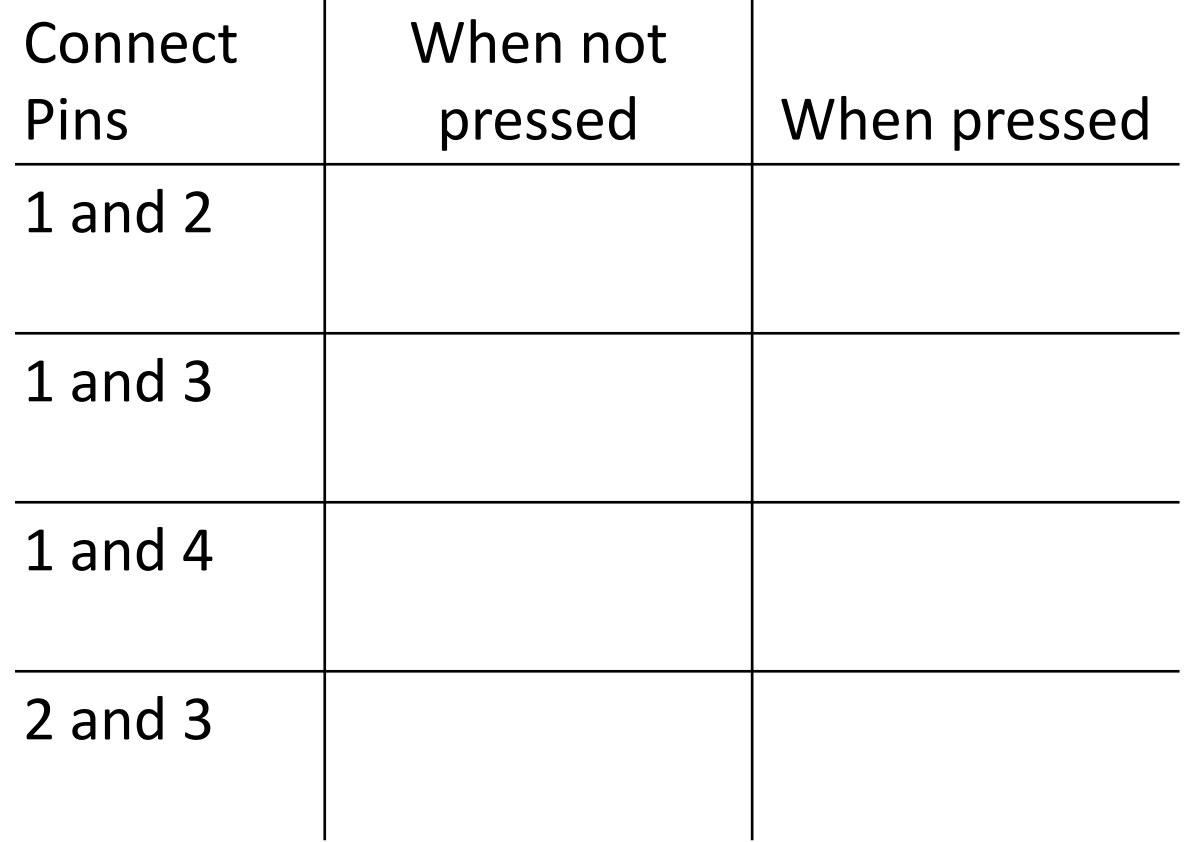

Draw lines between connectors

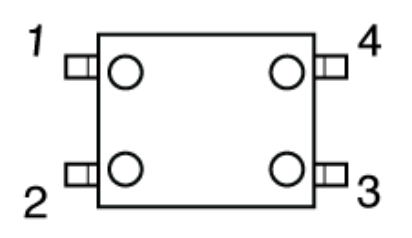

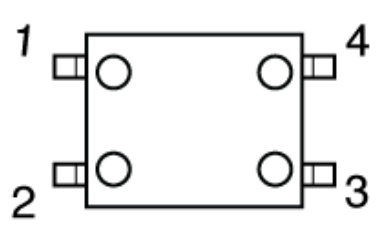

When not pressed

When pressed

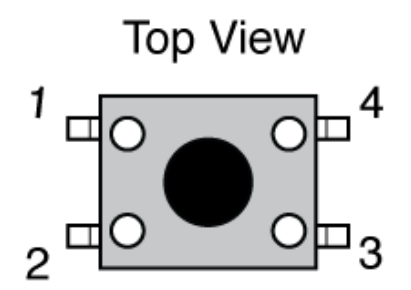

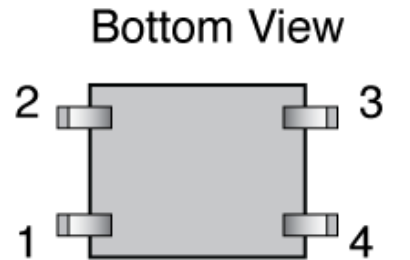

# Push Button Switches

- A momentary button is a "Biased Switch"
- Pushing the button changes state
- State is reversed (return to biased position) when button is released
- Two types
	- NO: normally open
	- NC: normally closed

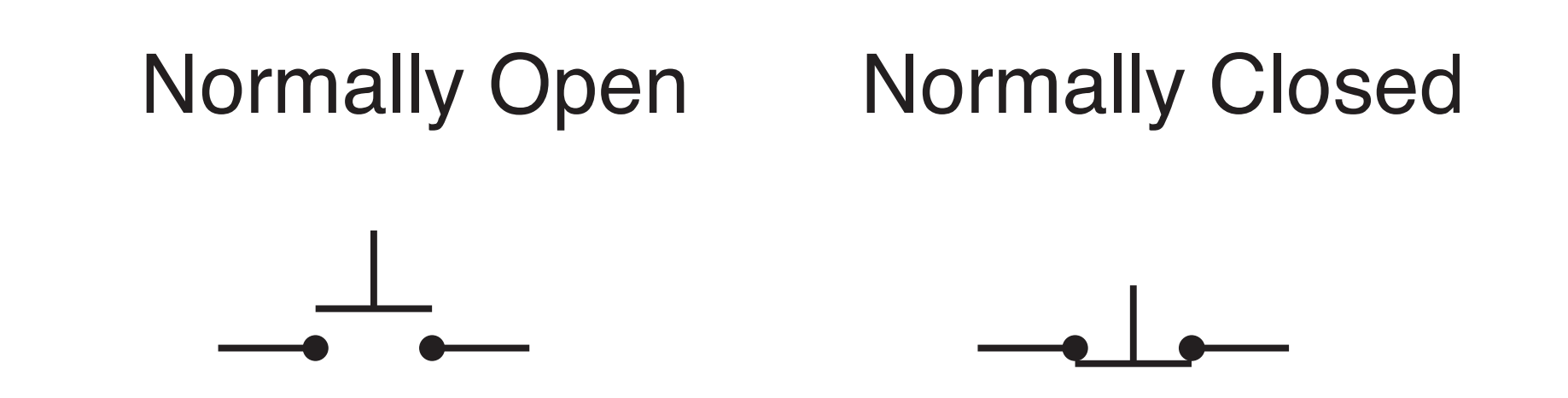

# Momentary or push-button switches

- Normally open
	- ❖ electrical *contact is made* when button is pressed
- Normally closed
	- ❖ electrical *contact is broken* when button is pressed
- Internal spring returns button to its un-pressed state

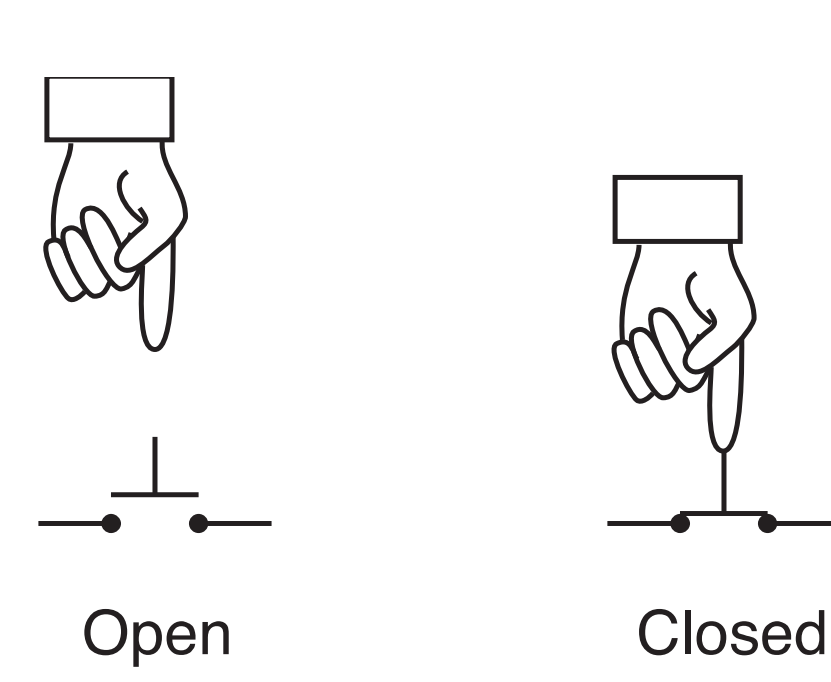

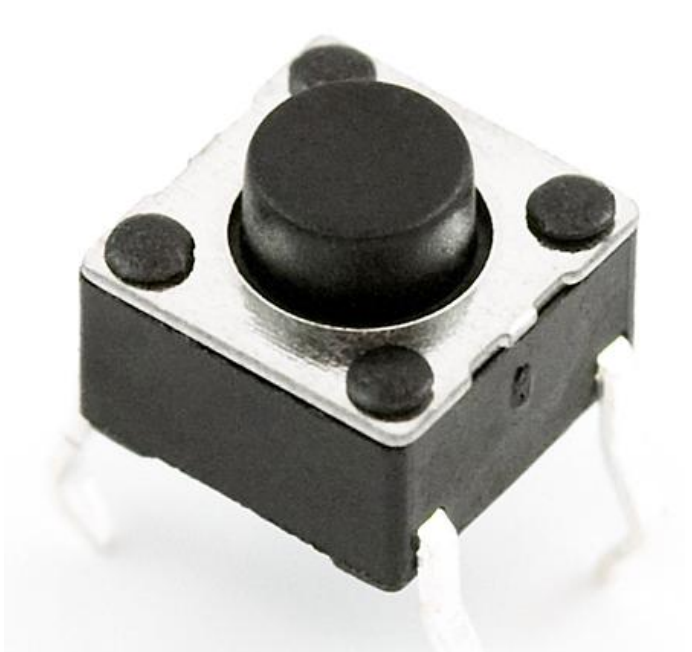

Image from sparkfun.com

# Putting buttons into action

- 1. Build the circuit: same one is used for all examples
	- a. Test with LED on/off
	- b. LED is only controlled by the button, not by Arduino code
- 2. Create a "wait to start" button
	- a. Simplest button implementation
	- b. Execution is blocked while waiting for a button click
- 3. Use an interrupt handler
	- a. Most sophisticated: Don't block execution while waiting for button input
	- b. Most sophisticated: Requires good understanding of coding
	- c. Requires "de-bouncing"
	- d. Not too hard to use as a black box

# Momentary Button and LED Circuit

#### Digital input with a *pull-down resistor*

- ❖ When switch is open (button not pressed):
	- ‣ Digital input pin is tied to ground
	- ‣ No current flows, so there is no voltage difference from input pin to ground
	- ‣ Reading on digital input is LOW
- ❖ When switch is closed (button is pressed):
	- ‣ Current flows from 5V to ground, causing LED to light up.
	- ‣ The 10k resistor limits the current draw by the input pin.
- LWTL: Button Input causes the digital input pin to be closer to the substitution of the control of the matrix of the top of the substitution of the substitution of the substitution of the substitution of the substitution o ‣ The 330Ω resistor causes a large voltage drop between 5V and ground, which 5V.

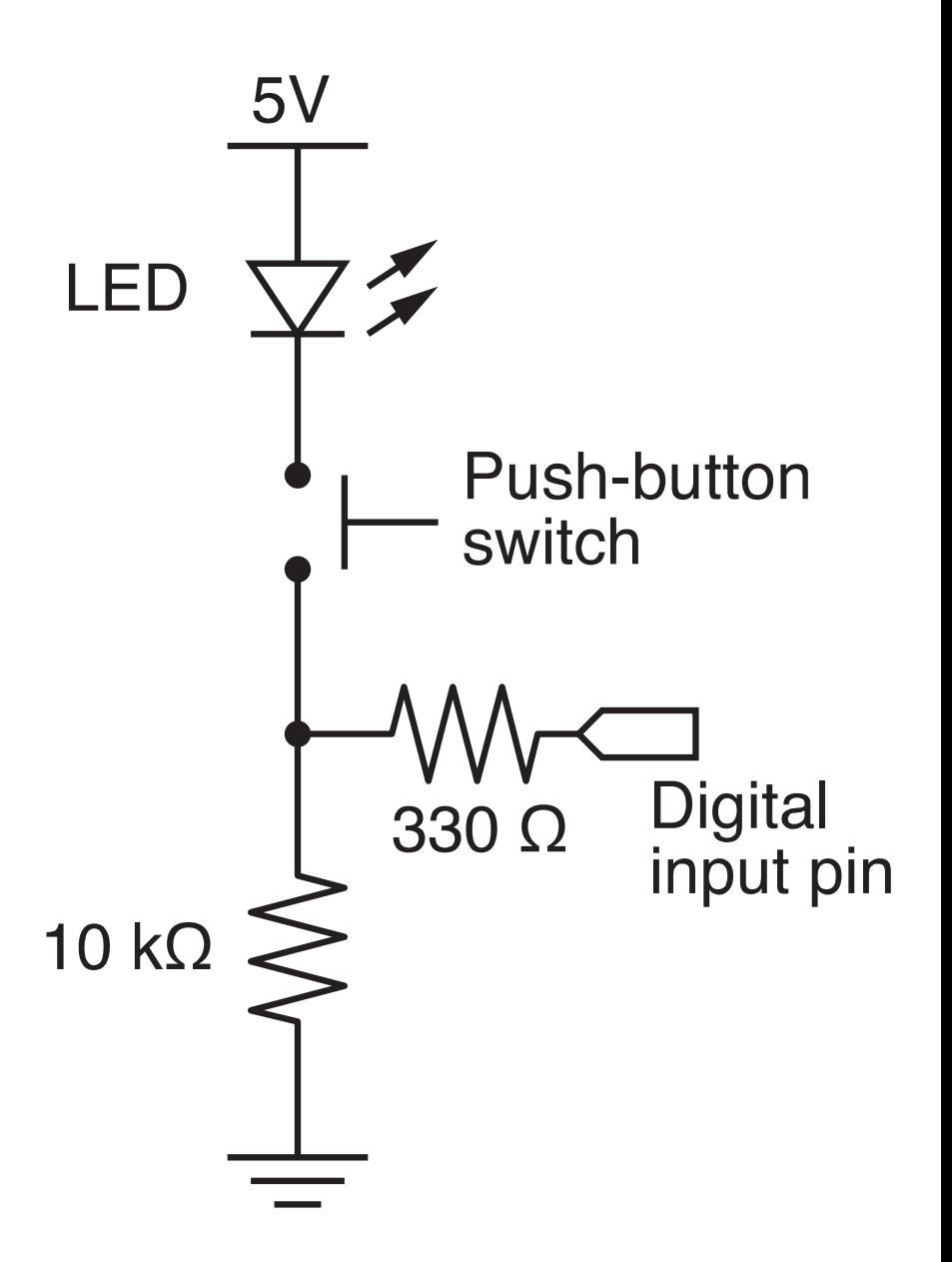

# Technical Note

Usually we do not include an LED directly in the button circuit. The following diagrams show plan button circuits with pull-up and pull-down resistors. In these applications, the pull-up or pull-down resistors should be 10k. Refer to Lady Ada Tutorial #5:

❖ http://www.ladyada.net/learn/arduino/lesson5.html

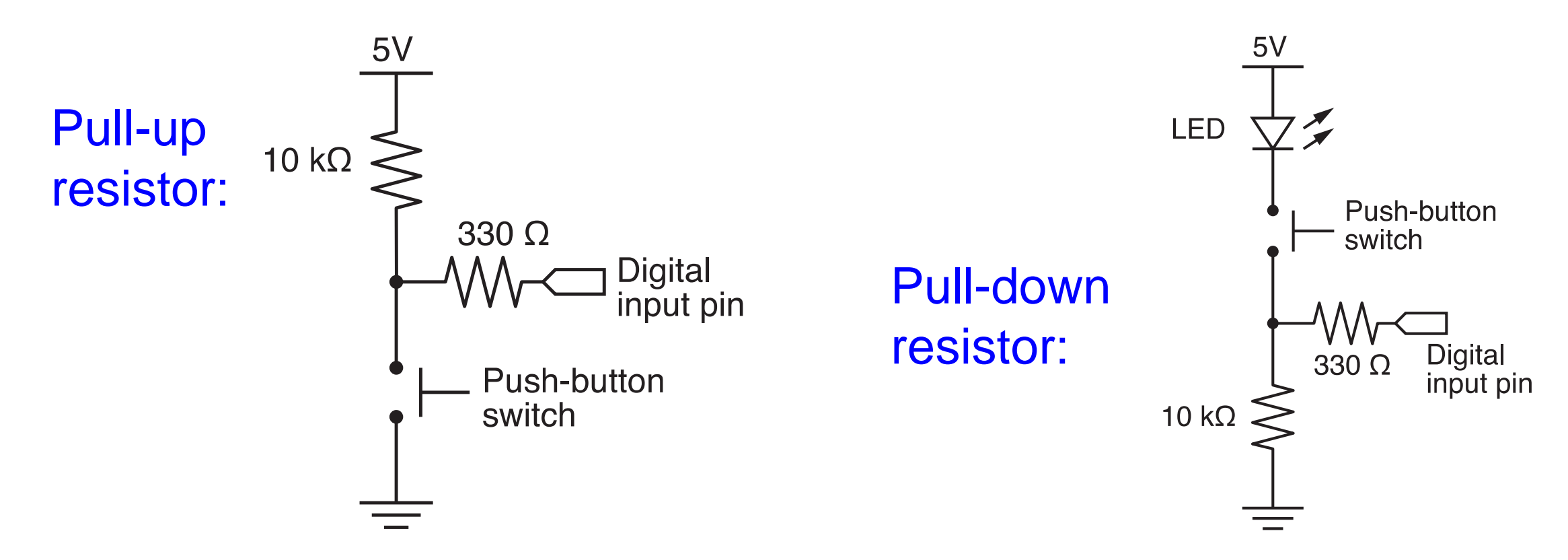

# Programs for the LED/Button Circuit

#### 1. Continuous monitor of button state

- ❖ Program is completely occupied by monitoring the button
- ❖ Used as a demonstration not practically useful
- 2.Wait for button input
- 3. Interrupt Handler
- 4.All three programs use the same electrical circuit

# Continuous monitor of button state

```
int button pin = 4; // pin used to read the button
void setup() {
 pinMode( button_pin, INPUT);
 Serial.begin(9600); // Button state is sent to host
}
                                                                                        5Vvoid loop() {
                                                                                    LED \bigtriangledownint button;
                                                                                           Pueh-huttor
 button = digitalRead( button_pin );
                                                                                    10 k\Omegaif ( button == HIGH ) {
                                                Serial monitor shows 
  Serial.println("on");
 } else {
                                                 a continuous stream 
  Serial.println("off");
                                                    of "on" or "off"
 }
}
```
#### This program *does not* control the LED

# Programs for the LED/Button Circuit

#### 1. Continuous monitor of button state

- ❖ Program is completely occupied by monitoring the button
- ❖ Used as a demonstration not practically useful

#### 2.Wait for button input

- ❖ Blocks execution while waiting
- ❖ May be useful as a start button

### 3. Interrupt Handler

4.All three programs use the same electrical circuit

# Wait for button input

int button\_pin = 4;  $\frac{1}{2}$  // pin used to read the button

sketch

```
void setup() {
 int start_click = LOW; // Initial state: no click yet
 pinMode( button_pin, INPUT);
 Serial.begin(9600);
```

```
while ( !start_click ) {
 start_click = digitalRead( button_pin );
 Serial.println("Waiting for button press");
```

```
while loop
continues as long 
as start_click is 
FALSE
```

```
void loop() {
 int button;
 button = digitalRead( button_pin );
 if ( button == HIGH ) {
                        Same loop() function 
                         as in the preceding
```

```
Serial.println("on");
} else {
```

```
Serial.println("off");
```
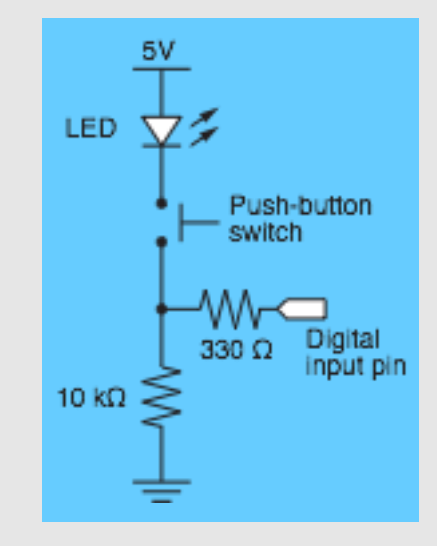

}

}

}

}

# Programs for the LED/Button Circuit

#### 1. Continuous monitor of button state

- ❖ Program is completely occupied by monitoring the button
- ❖ Used as a demonstration not practically useful

#### 2.Wait for button input

- ❖ Blocks execution while waiting
- ❖ May be useful as a start button

#### 3. Interrupt Handler

- ❖ Most versatile
- ❖ Does not block execution
- ❖ Interrupt is used to change a flag that indicates state
- ❖ Regular code in loop function checks the sate of the flag

# 4.All three programs use the same electrical circuit

```
int button_interrupt = 0; // Interrupt 0 is on pin 2 !!
int toggle_on = false; \frac{1}{2} Button click switches state
```

```
void setup() {
 Serial.begin(9600);
 attachInterrupt( button_interrupt, handle_click, RISING); // Register handler
}
void loop() {
 if ( toggle_on ) {
  Serial.println("on");
 } else {
  Serial.println("off");
 }
}
void handle_click() {
 static unsigned long last_interrupt_time = 0; // Zero only at start
```

```
unsigned long interrupt_time = millis(); \frac{1}{2} // Read the clock
```

```
if ( interrupt_time - last_interrupt_time > 200 ) { // Ignore when < 200 msec
 toggle_on = !toggle_on;
}
last_interrupt_time = interrupt_time;
```
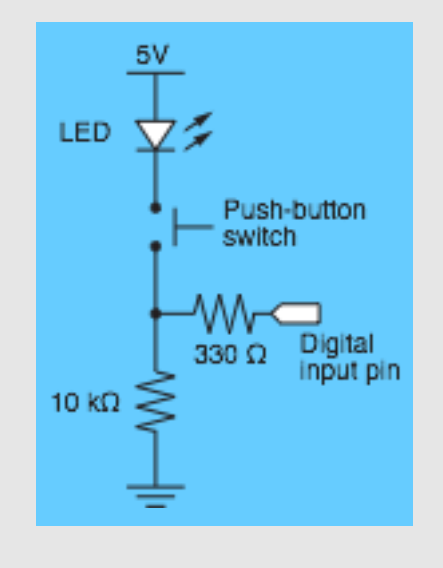

}

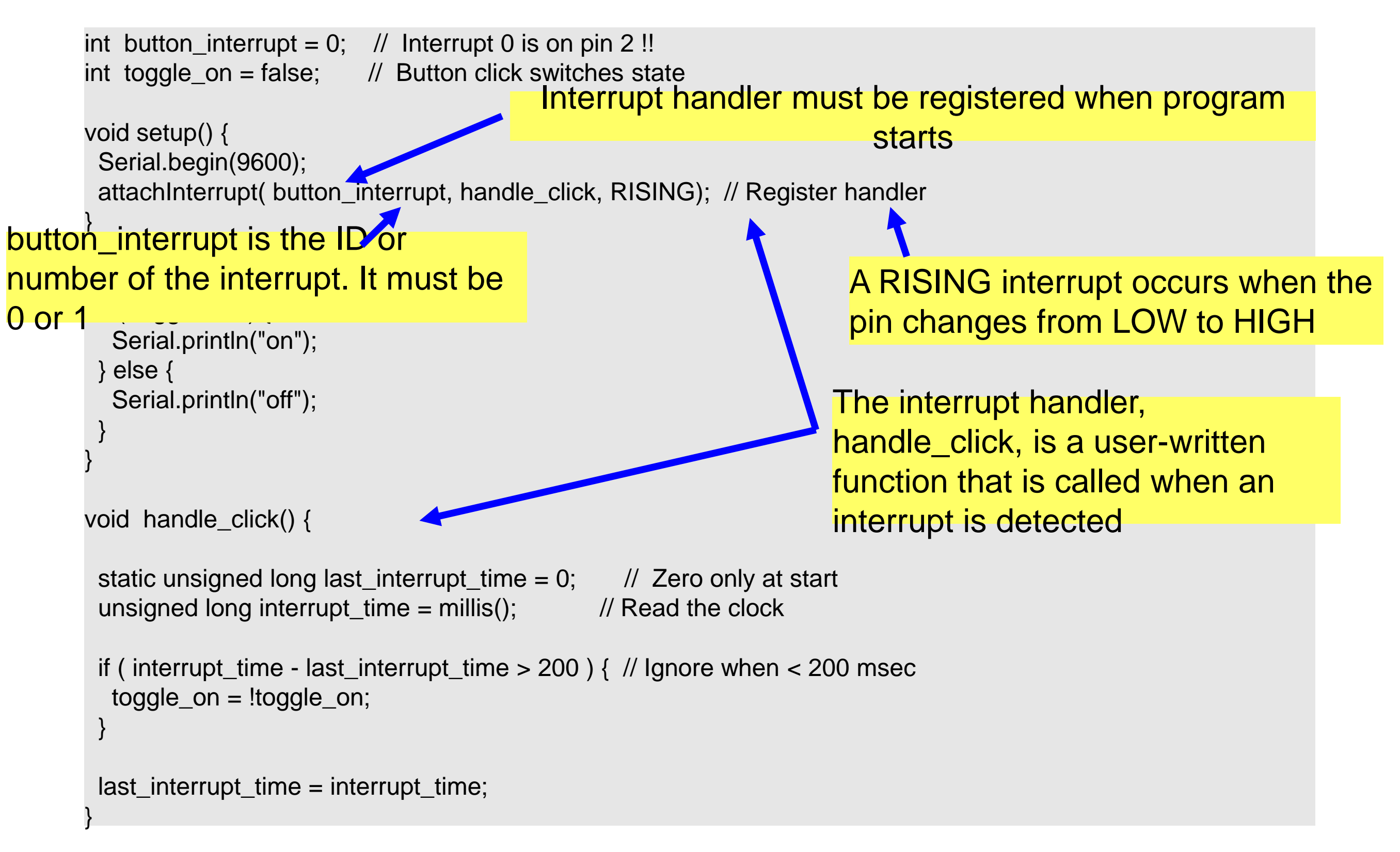

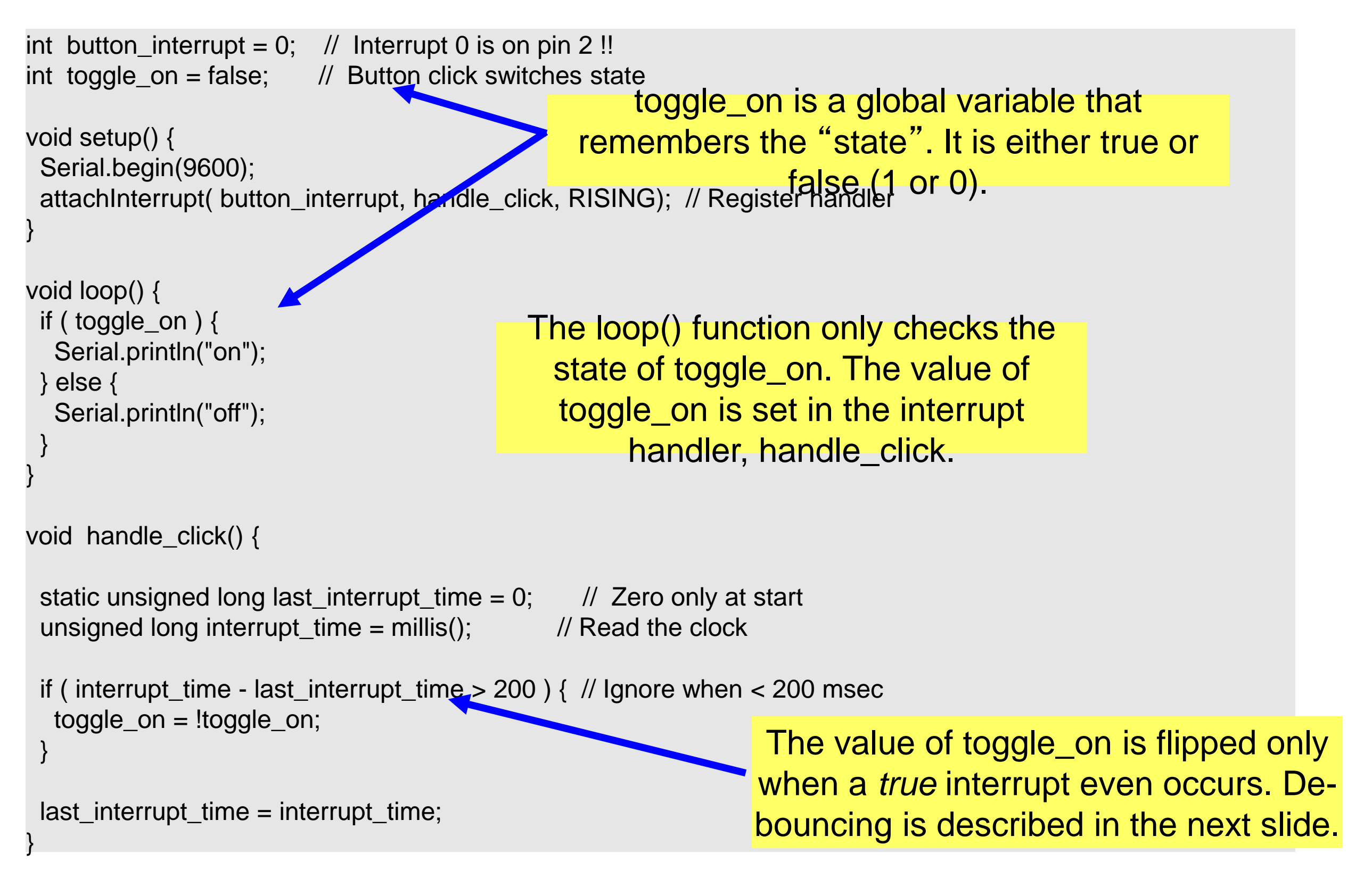

```
int button_interrupt = 0; // Interrupt 0 is on pin 2 !!
int toggle_on = false; \frac{1}{2} Button click switches state
void setup() {
 Serial.begin(9600);
 attachInterrupt( button_interrupt, handle_click, RISING); // Register handler
}
void loop() {
 if ( toggle_on ) {
  Serial.println("on");
} else {
  Serial.println("off");
 }
}
void handle_click() {
 static unsigned long \sqrt{\text{st}} interrupt_time = 0; // Zero only at start
 unsigned long interrupt_time = millis(); \angle // Read the clock
 if ( interrupt_time - last_interrupt_time > 200 ) { // Ignore when < 200 msec
  toggle_on = !toggle_on;
 }
 last_interrupt_time = interrupt_time;
}
                                    Value of a static variable is always 
                                                    retained
                                                                   Ignore events that occur in less than 
                                                                     200 msec from each other. These 
                                                                   are likely to be mechanical bounces.
                                       Use long: the time value in 
                                       milliseconds can become 
                                       large
                                                          Clock time when current interrupt 
                                                                           occurs
                                                              Save current time as the new "last"
                                                                                  time
```
# Other references

#### Ladyada tutorial

- ❖ Excellent and detailed
- ❖ http://www.ladyada.net/learn/arduino/lesson5.html

#### Arduino reference

- ❖ Minimal explanation
	- ‣ http://www.arduino.cc/en/Tutorial/Button
- ❖ Using interrupts
	- ‣ http://www.uchobby.com/index.php/2007/11/24/arduino-interrupts/
	- ‣ http://www.arduino.cc/en/Reference/AttachInterrupt